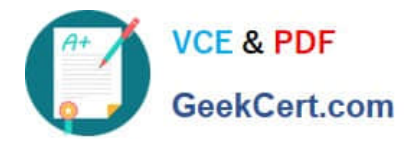

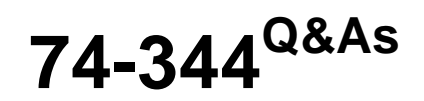

Managing Programs and Projects with Project Server 2013

# **Pass Microsoft 74-344 Exam with 100% Guarantee**

Free Download Real Questions & Answers **PDF** and **VCE** file from:

**https://www.geekcert.com/74-344.html**

100% Passing Guarantee 100% Money Back Assurance

Following Questions and Answers are all new published by Microsoft Official Exam Center

**C** Instant Download After Purchase

**83 100% Money Back Guarantee** 

- 365 Days Free Update
- 800,000+ Satisfied Customers

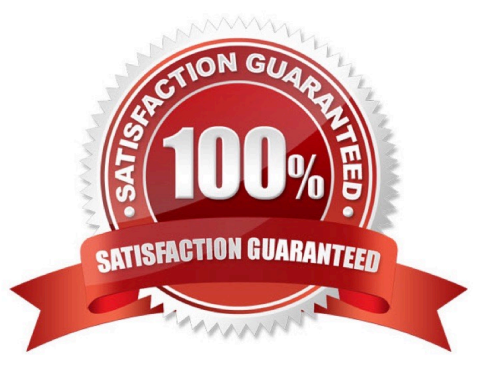

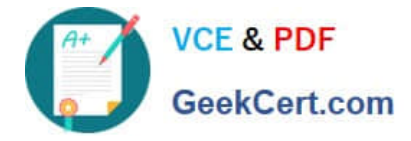

### **QUESTION 1**

You are a project manager in an organization that uses Project Server 2013. You have access to Project Web App (PWA) but no access to Project Professional 2013 for making changes to your schedule. In your organization, projects begin work after the project sponsor provides funding for the first phase of the project. You need to take a snapshot of your schedule and make that information available to the Project Management Office (PMO), who will view it in PWA. What should you do?

A. Set all tasks to auto scheduled and publish the project.

- B. Set the baseline and publish the project.
- C. Clear the baseline and publish the project.

D. Change to the Tasks Tracking view and publish the project.

Correct Answer: B

### **QUESTION 2**

You are a program manager for an organization that uses Project Server 2013. You work in a master project, which contains ten sub-projects. One of your project managers makes changes to a sub-project and publishes it. You open the master project and realize that these changes are not reflected in the master project schedule. You need to ensure these changes are reflected in the master project. What should you do?

A. Open the master project in Project Web App (PWA), click on the Calculate Project to calculate all changes, and then publish.

B. Open the master project in Project Professional 2013, click on the Calculate Project to calculate all changes, and then publish.

C. Open the master project in Project Professional 2013, expand all sub-projects, and then publish.

D. Open the master project in Project Web App (PWA), expand all sub-projects, and then publish.

Correct Answer: C

### **QUESTION 3**

You are a program manager in the Project Management Office (PMO). Your organization is implementing Project Server 2013. Only the IT, human resources, and financial departments will use Project Server 2013, and each department will

use its own set of enterprise custom fields. You plan to create an Enterprise Project Template (EPT) with two project details pages (PDPs) named pdp1 and pdp2, which will have the following functions:

pdp1 will be used as the new project page, and it will contain only default project fields.

pdp2 will be used to fill out custom information about the project, and it will contain all of the project\\'s enterprise custom fields. You need to ensure that, when project managers access the pdp2, they will only see the enterprise custom fields of

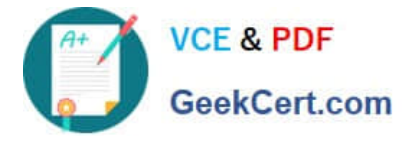

their own departments. Which three actions should you perform? (Each correct answer presents part of the solution. Choose three.)

A. Add three entries in the RBS lookup table, one for each department.

B. Add three entries in the Department lookup table, one for each department.

C. In the edit resource page, set the appropriate department in the Resource Department field for each project manager.

D. In the edit resource page, set the appropriate department in the Resource Breakdown Structure field for each project manager.

E. In the edit enterprise custom field page, set the appropriate department in the Department field for each enterprise custom field.

F. In the edit enterprise custom field page, select the option Behavior controlled by workflow for each project enterprise custom field.

Correct Answer: BCE

### **QUESTION 4**

You are a project manager for an organization that uses Project Server 2013. As part of a regular project review, you notice that several tasks of one of your projects that should be finished are outdated. You need to update those tasks with the exact percent complete as of today. Which three steps should you perform? (Each correct answer presents part of the solution. Choose three.)

- A. Open the project for editing in Project Web App (PWA).
- B. Type today\\'s date in the Actual Start field for each outdated task.
- C. Open the project for editing in Project Professional 2013.
- D. Type today\\'s date in the field Update work as complete through.
- E. click the Update Project button.

Correct Answer: ADE

A: You can track the time that you have spent working on tasks, projects, and non- project activities by using timesheets in Project Web App (PWA).

D: Mark as complete. E: Update.

### **QUESTION 5**

Your company uses Project Server 2013 to evaluate and select projects based on a primary cost constraint, as well as a secondary constraint of internal rate of return (IRR). Management authorizes a budget and establishes a minimal IRR of 5% to execute any project the following year. Your company has never analyzed constraints other than cost. As the portfolio analysis expert, you need to recommend a reasonable approach to perform the analysis. What should you

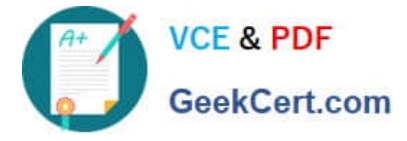

recommend?

A. Create a new analysis through portfolio analysis and select the primary and secondary constraints when defining properties.

B. Create the analysis and, during the cost analysis, introduce the secondary constraint to manually force out the noncompiling projects.

C. Create a new analysis through Portfolio Analysis and select the primary cost constraint. Then select an alias to forceout when defining properties and name it IRR.

D. Create the analysis and, during the cost analysis, introduce the secondary constraint to automatically force out the non-compiling projects.

Correct Answer: B

[Latest 74-344 Dumps](https://www.geekcert.com/74-344.html) [74-344 PDF Dumps](https://www.geekcert.com/74-344.html) [74-344 Practice Test](https://www.geekcert.com/74-344.html)

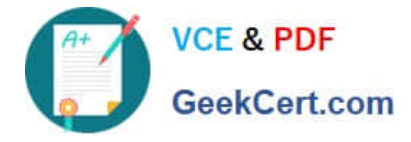

To Read the Whole Q&As, please purchase the Complete Version from Our website.

# **Try our product !**

100% Guaranteed Success 100% Money Back Guarantee 365 Days Free Update Instant Download After Purchase 24x7 Customer Support Average 99.9% Success Rate More than 800,000 Satisfied Customers Worldwide Multi-Platform capabilities - Windows, Mac, Android, iPhone, iPod, iPad, Kindle

We provide exam PDF and VCE of Cisco, Microsoft, IBM, CompTIA, Oracle and other IT Certifications. You can view Vendor list of All Certification Exams offered:

### https://www.geekcert.com/allproducts

## **Need Help**

Please provide as much detail as possible so we can best assist you. To update a previously submitted ticket:

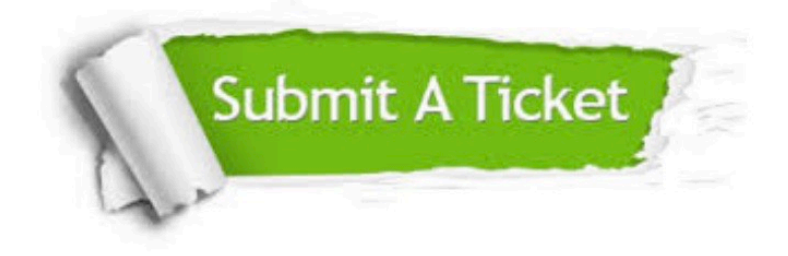

#### **One Year Free Update**

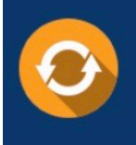

Free update is available within One fear after your purchase. After One Year, you will get 50% discounts for updating. And we are proud to .<br>poast a 24/7 efficient Customer upport system via Email

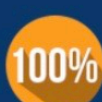

**Money Back Guarantee** 

To ensure that you are spending on quality products, we provide 100% money back guarantee for 30 days from the date of purchase

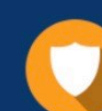

#### **Security & Privacy**

We respect customer privacy. We use McAfee's security service to provide you with utmost security for vour personal information & peace of mind.

Any charges made through this site will appear as Global Simulators Limited. All trademarks are the property of their respective owners. Copyright © geekcert, All Rights Reserved.